### SAS®Forum Switzerland 2014

make connections • share ideas • be inspired

# What's new in Visual Analytics

Carmelo lantosca, Practice Leader Analytics

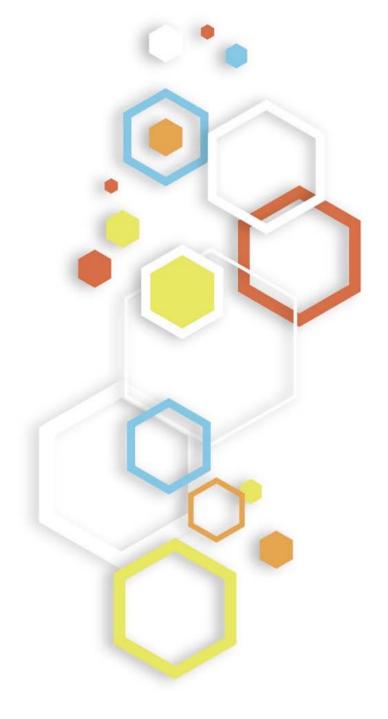

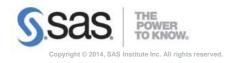

### What's new in Visual Analytics

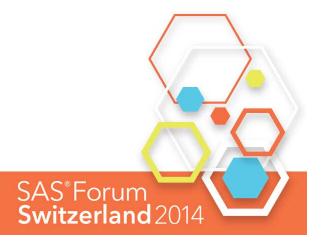

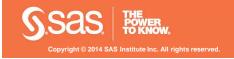

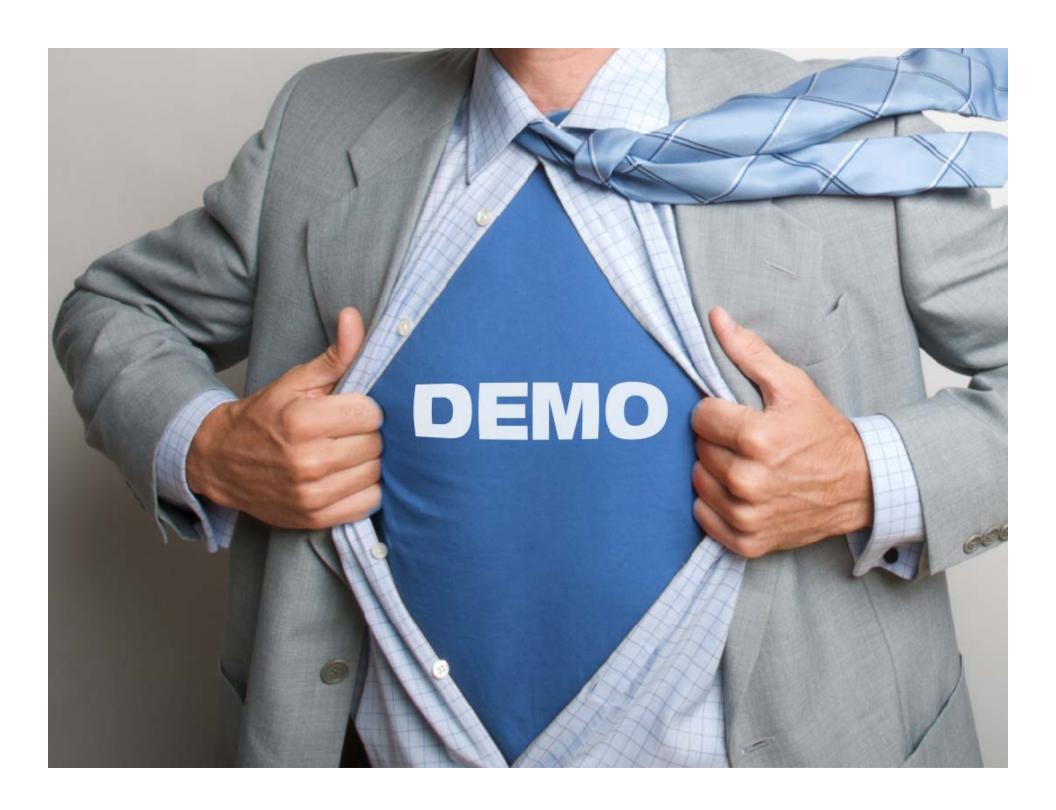

### SAS Visual Statistics integration

Jump into Visual Statistics from SASHOME

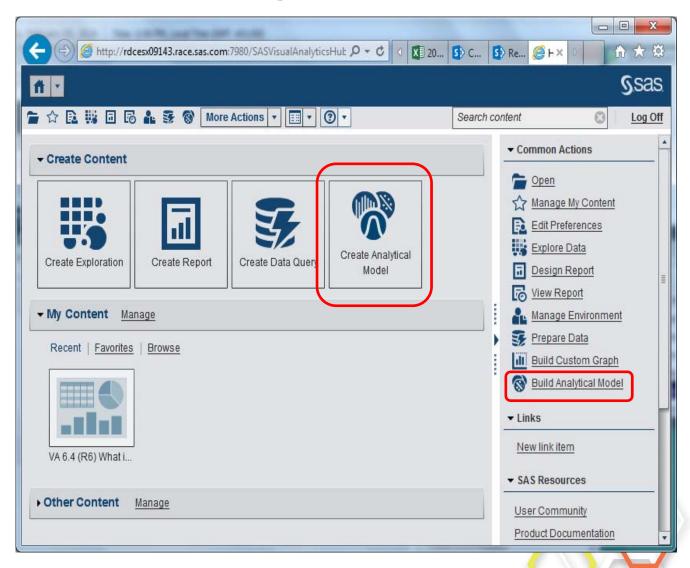

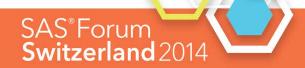

#### **New SELF Service Data Sources**

#### **Import Data**

- You can now choose from a comprehensive list of server-side data sources including non structured data from Twitter
- Import of Server Side
   Data Sources can be
   controlled via capabilities
- Asymmetric Loading via SAS Embedded Process is available for Teradata, Greenplum, Oracle and Hadoop (Cloudera, Hortonworks). Specific configuration is required.

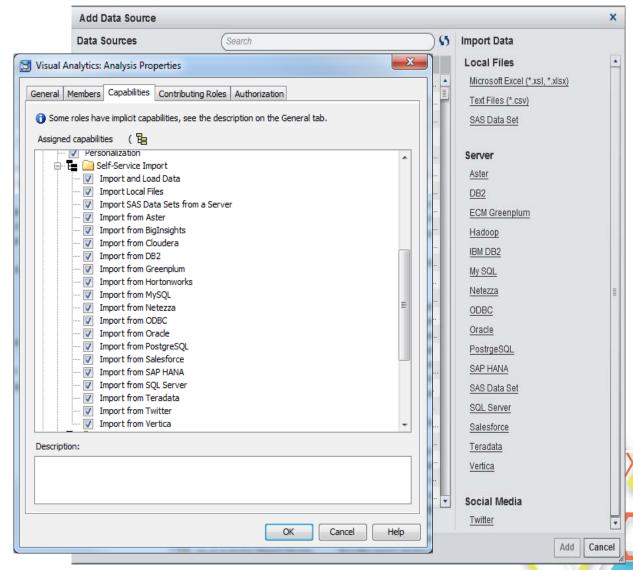

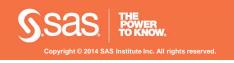

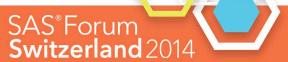

### Redesigned Twitter Import

- Twitter Import
- Authorize SAS Visual Analytics with your twitter account
- Enter Search Term and import tweets

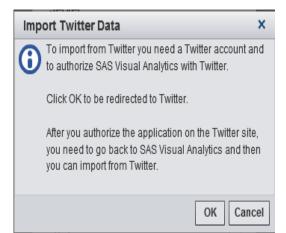

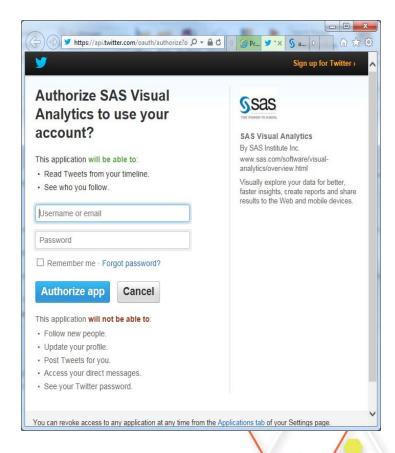

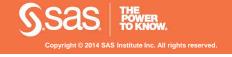

# Capability Overview – Visual Data Builder Create Star Schema

#### STAR SCHEMA

 You can either choose to create a query, import data or create a Star Schema

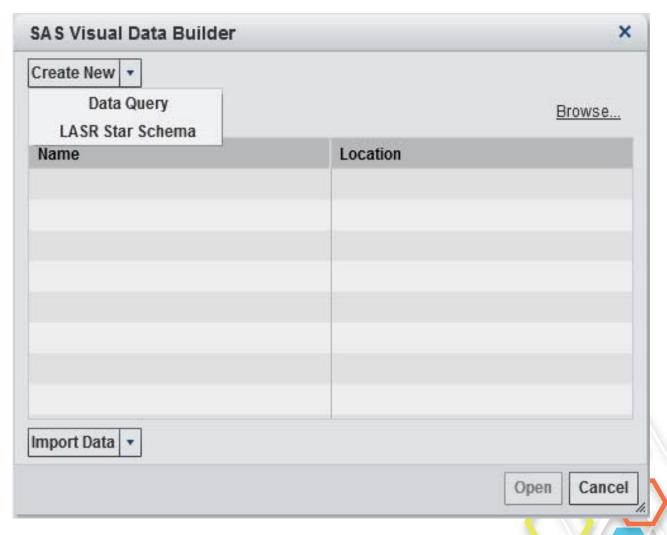

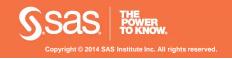

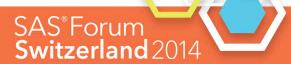

# Capability Overview – Visual Data Builder Create Star Schema

#### STAR SCHEMA

- Collapsible Dimension Tables
- Join Info
- Output Table Name and Location
- Check box to force creation of Output View

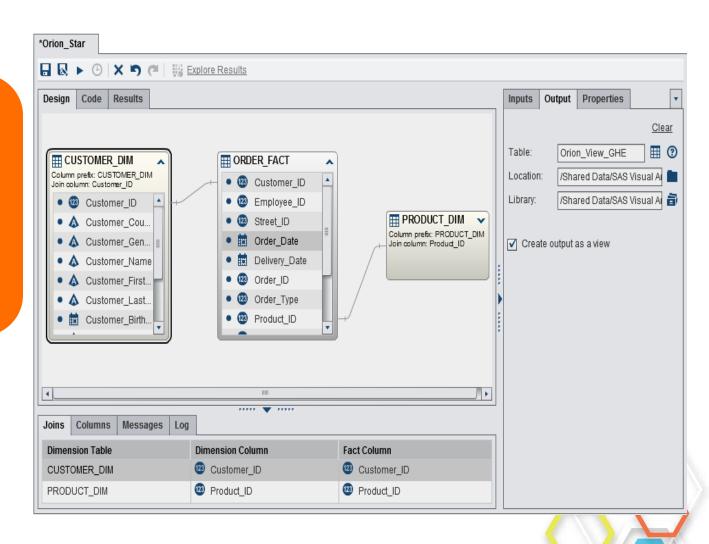

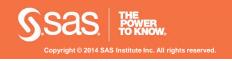

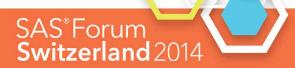

# Capability Overview – Visual Data Builder Create Star Schema

VDB Generated Code

```
Results
Design
      Code
All Code | Preprocess | Postprocess
≙ €5
  86 %vdb dt(LASRLIB.Orion View GHE);
  87 proc imstat;
        table LASRLIB.ORDER FACT;
        schema
           CUSTOMER DIM ( Customer ID = Customer ID
           / prefix = CUSTOMER_DIM )
           PRODUCT_DIM ( Product_ID = Product_ID
  93
            / prefix = PRODUCT DIM )
  94
  95
        run;
  96
        table LASRLIB.&_templast_;
```

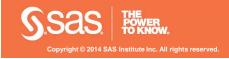

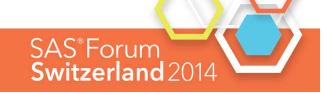

### Capability Overview – Local Data Access

#### Import Local Data for Reporting / Exploration

- User can import data files directly from Report Designer and Explorer
- Import File Formats: Excel, CSV, SAS Datasets
- Preview Data before uploading to memory

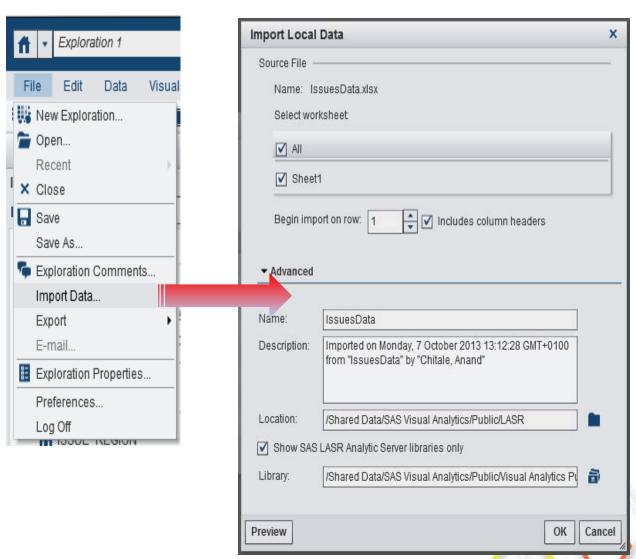

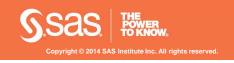

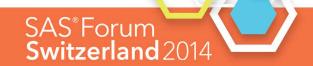

#### **Forecast Enhancements**

#### **Forecast**

 Ability to switch between different percentages for the confidence interval

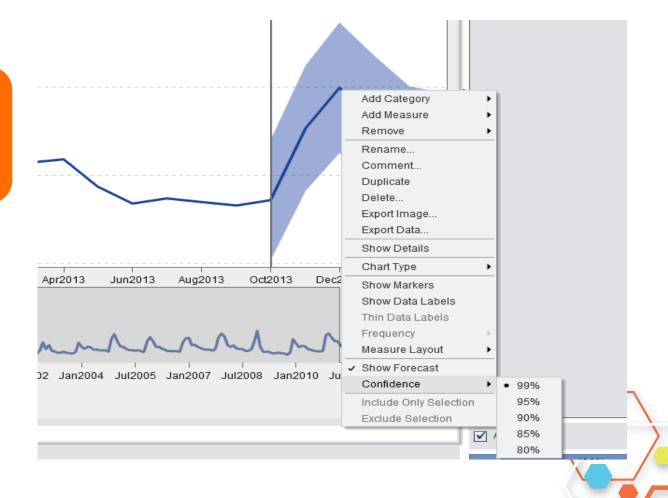

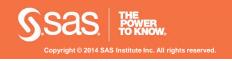

### Capability Overview – Scenario Analysis

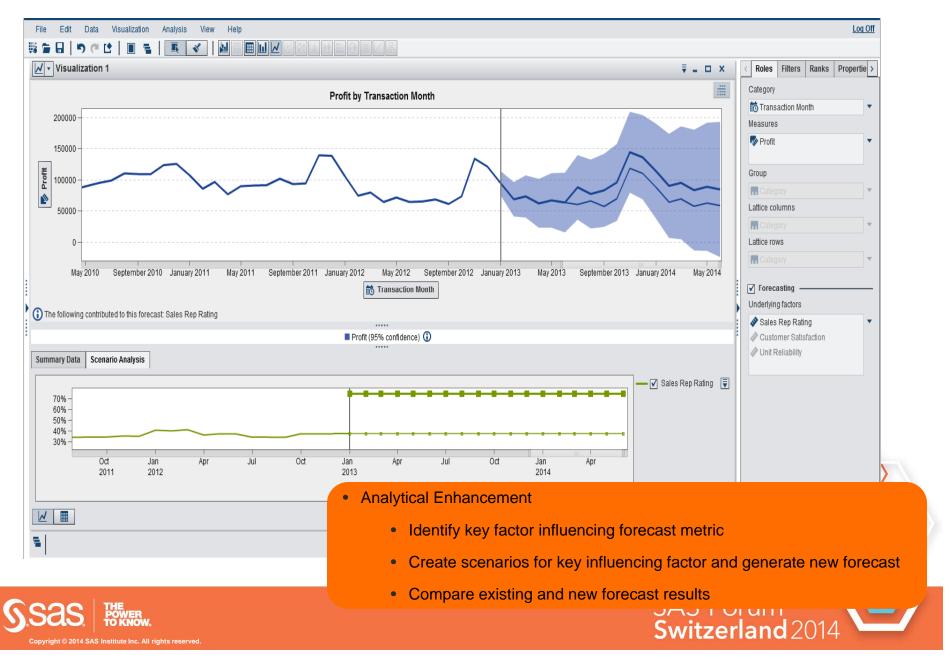

#### **Decision Tree Enhancements**

- Frequency or Percentage
- Color node when too small to render details

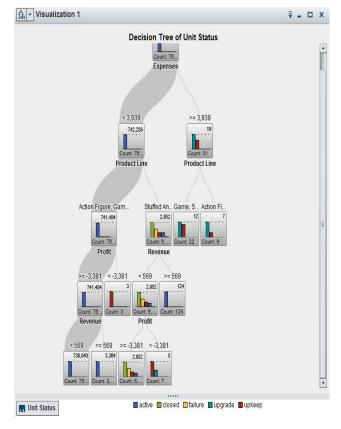

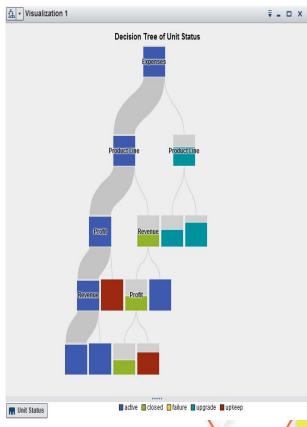

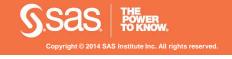

### Treemap Layout Option – Standard

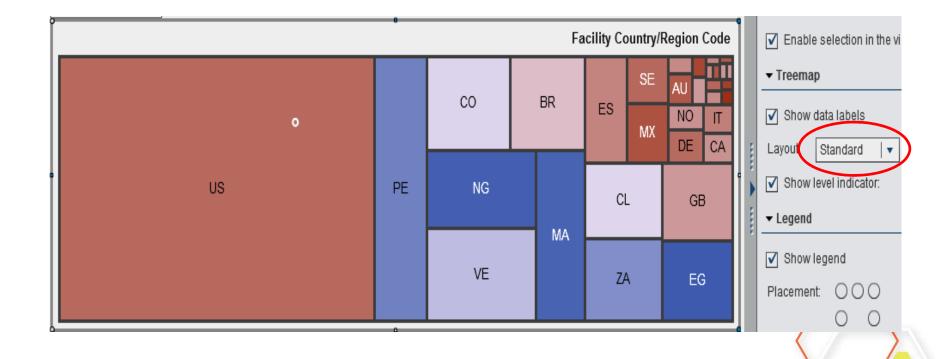

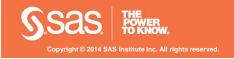

### Additional Treemap Layout Option – Flow

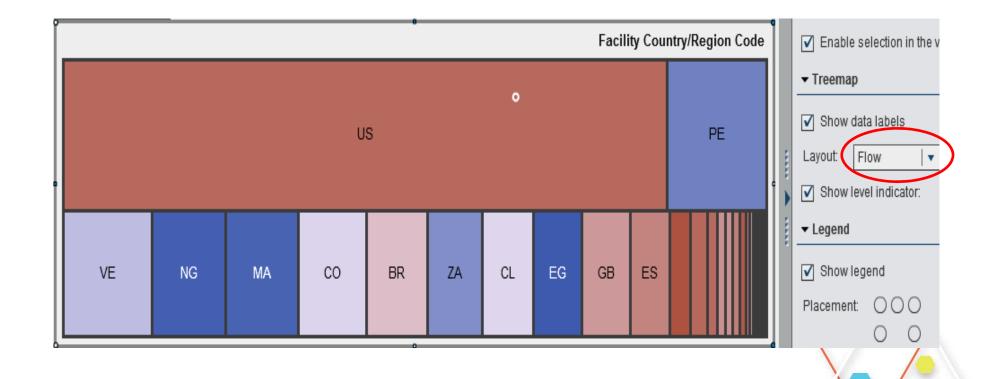

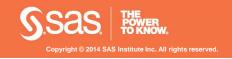

## Additional Treemap Layout Option - Toggle

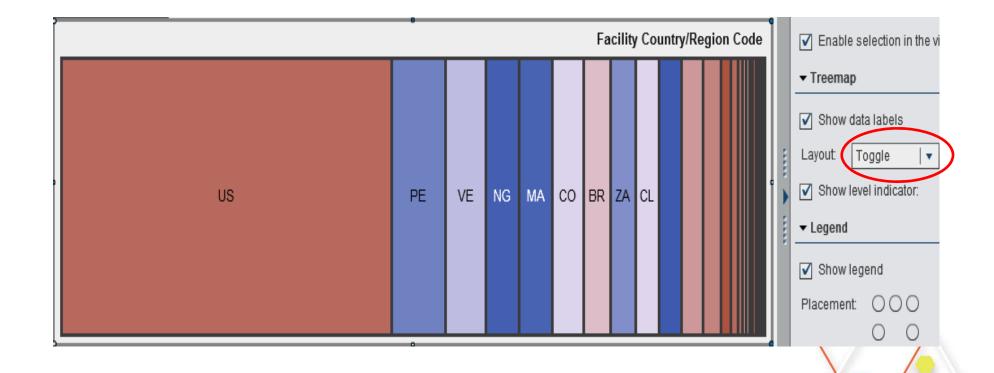

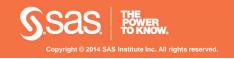

### **Additional Treemap Layout Options**

- Treemap as an alternative to button bar
- Selection of several category values as filter

| Hybrid (0.7%) | Sedan (61.2%) | Sports (11.4%) | SUV (14.0%) | Truck (5.6%) | Wagon (7.0%) |
|---------------|---------------|----------------|-------------|--------------|--------------|
| Hybrid        | Sedan         | Sports         | SUV         | Truck        | Wagon        |
|               |               | 0              |             |              |              |

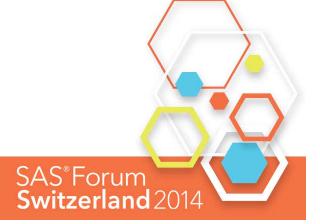

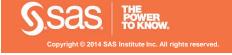

## Capability Overview – Geo Maps

#### **Enhanced Geo Maps**

- View maps with Choropleths
- Define custom conditional highlighting

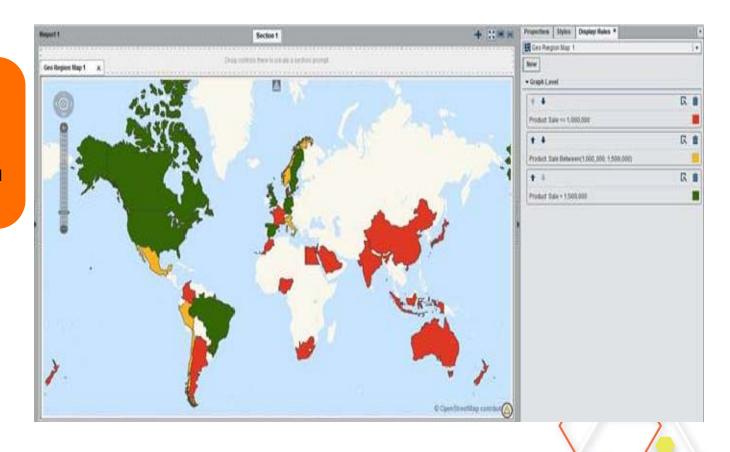

## Usability Enhancements in Designer

- Change map type after geo map is created
- Geo Coordinate Map in Designer

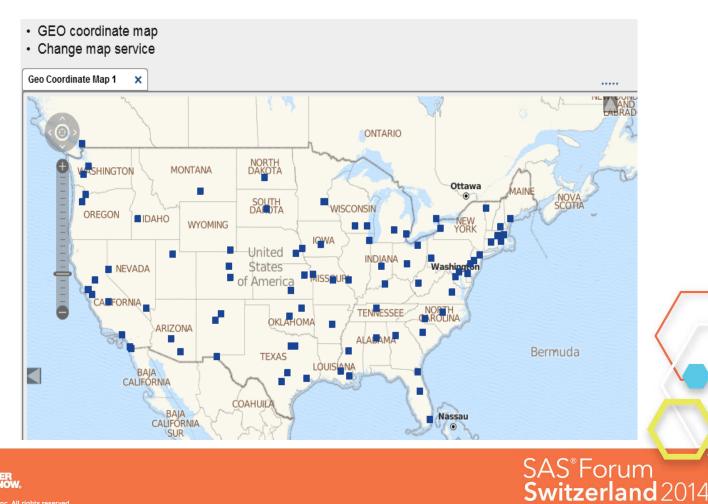

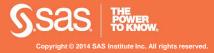

#### Capability Overview – word cloud

#### Text Analytics / Word Cloud

- Use unstructured data
- Utilize pre-defined ontologies from data source
- Explore results for details

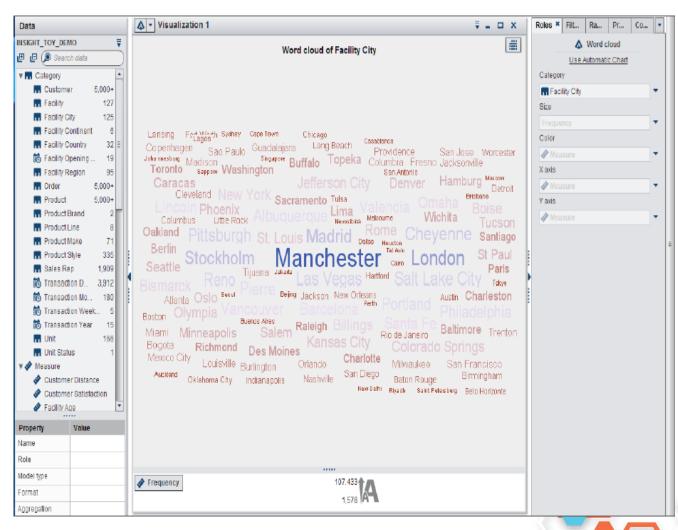

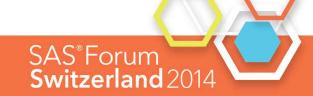

# Capability Overview – OOTB Time Based Calculations via Context Menu

#### Set of time based calculations

- Difference Previous Period - Consecutive
- Difference Previous Period - Period
- Percent Difference Previous Period -Consecutive
- Percent Difference
   Previous Period Parallel
- Period To Date
- Year To Date Growth

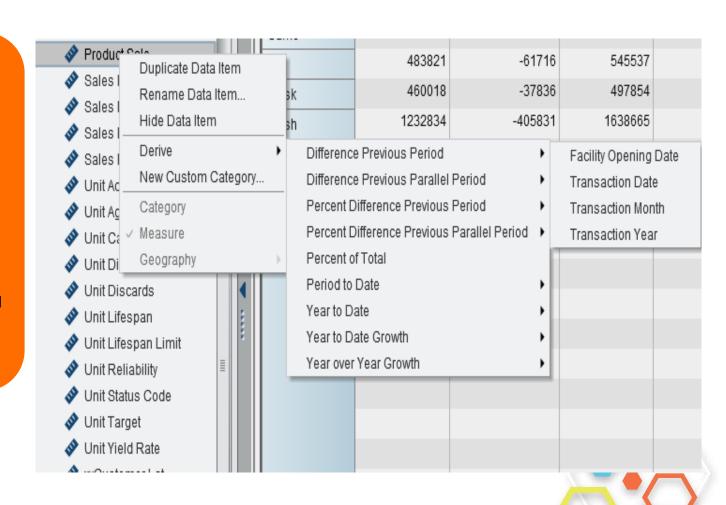

SAS® Forum

Switzerland 2014

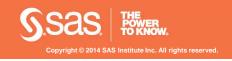

## Network diagram enhancements

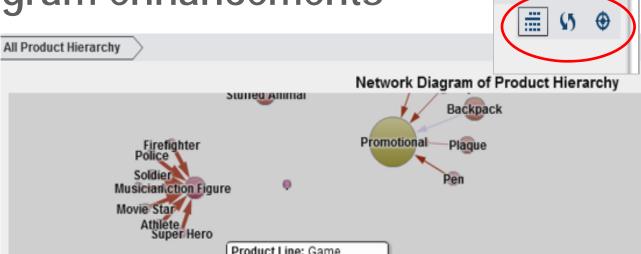

- Spotlight: Highlight several nodes and display tooltips simultaneously
- Layout Nodes

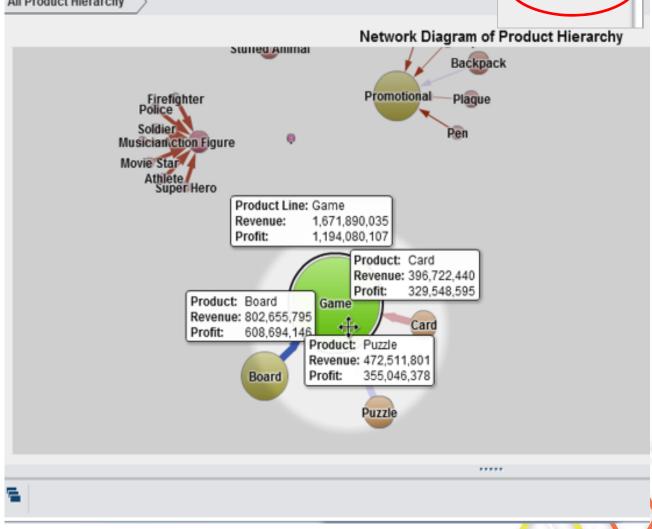

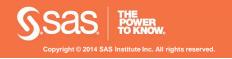

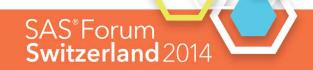

# Capability Overview – Enhancements on Calculated Columns

#### **Time Based Calculations**

For aggregated
 Measures you now have
 a new category of
 periodic operators

**Parallel Period** 

**Relative Period** 

**Cumulative Period** 

Period with Date

Period

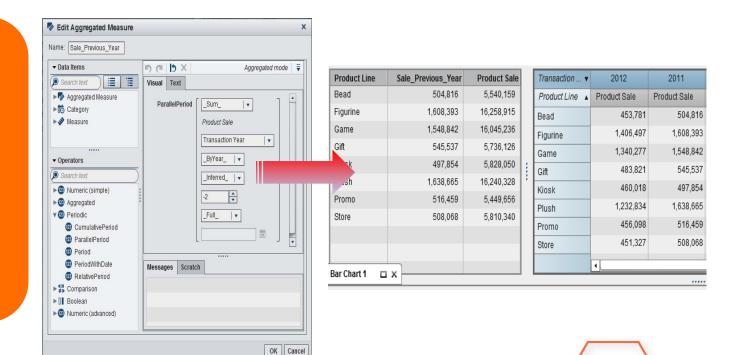

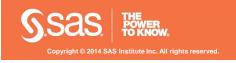

# Capability Overview – Graph Builder

#### **Custom Graph Builder**

- Select from a variety of graph types
- Drag & Drop the graphs onto the pallet
- Choose Layout and customize properties
- Save the template

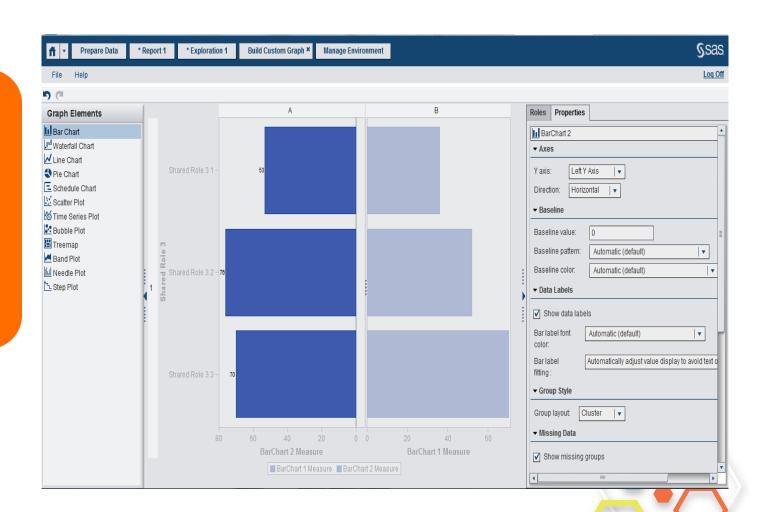

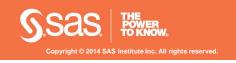

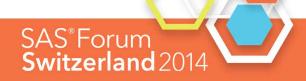

## Capability Overview – Graph Builder

Create Butterfly Graph in Designer with Display Rule applied

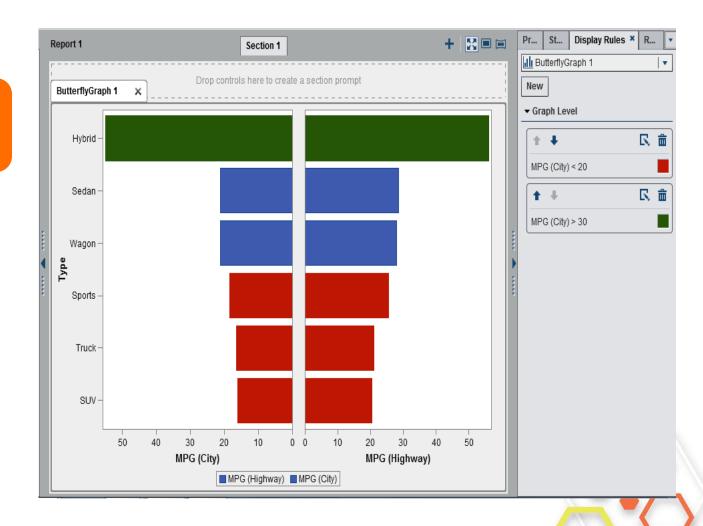

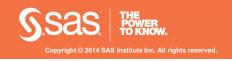

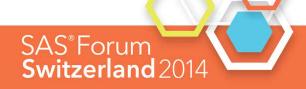

# Capability Overview - Office integration

Office Integration

- View VA Reports in Office Tools
- Outlook Integration with full interactive reports, gadget panes
- SharePoint Integration with full interactive reports
- Excel integration with ability to leverage native Excel charts

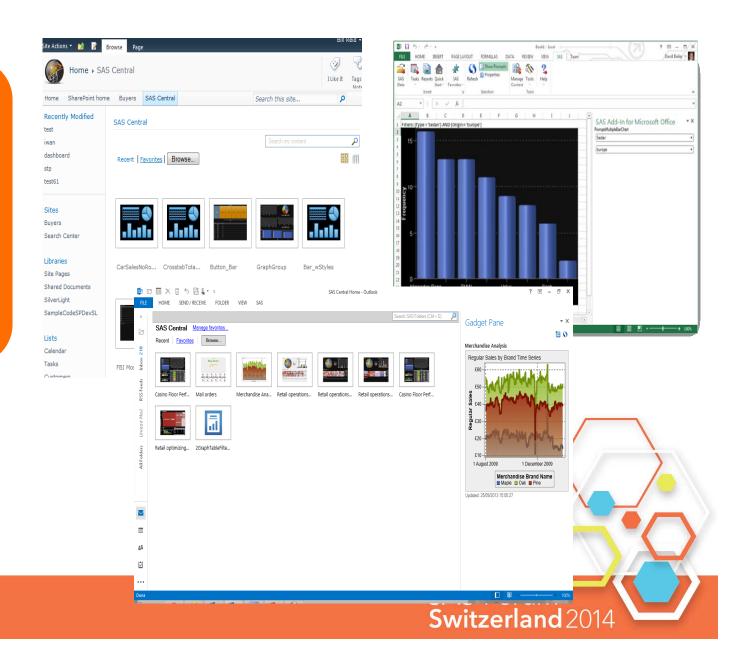

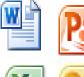

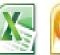

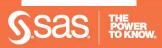

#### HIGH PERFORMANCE JOURNEY

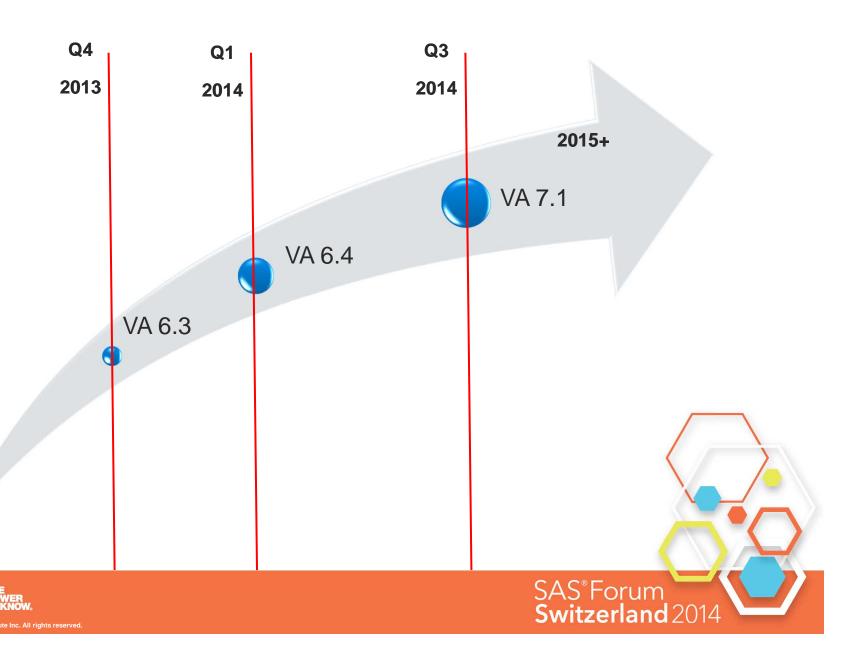

#### PLANNED ENHANCEMENTS

- Data Compression
  - Compression of the data tables in-memory and in HDFS (from 2x to10x less memory consumption)
- and much more

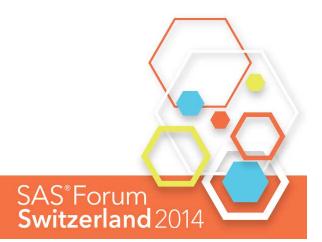

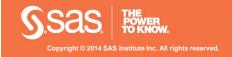

#### SAS°Forum Switzerland 2014

make connections • share ideas • be inspired

## Bei Fragen einfach fragen

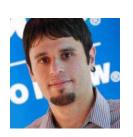

Practice Leader Analytics, SAS Institute AG Carmelo.lantosca@sas.com

Kontaktieren Sie mich via:

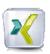

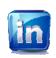

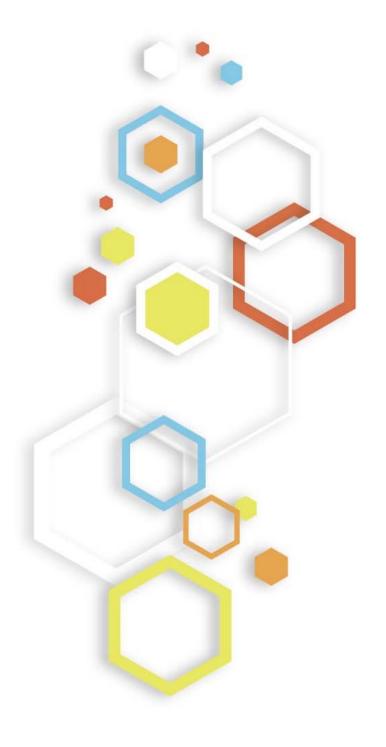

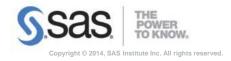